# **Sharing Figma Prototypes**

**Step by step**

From the Figma website home-screen, locate and click into the project you'd like to share with others.

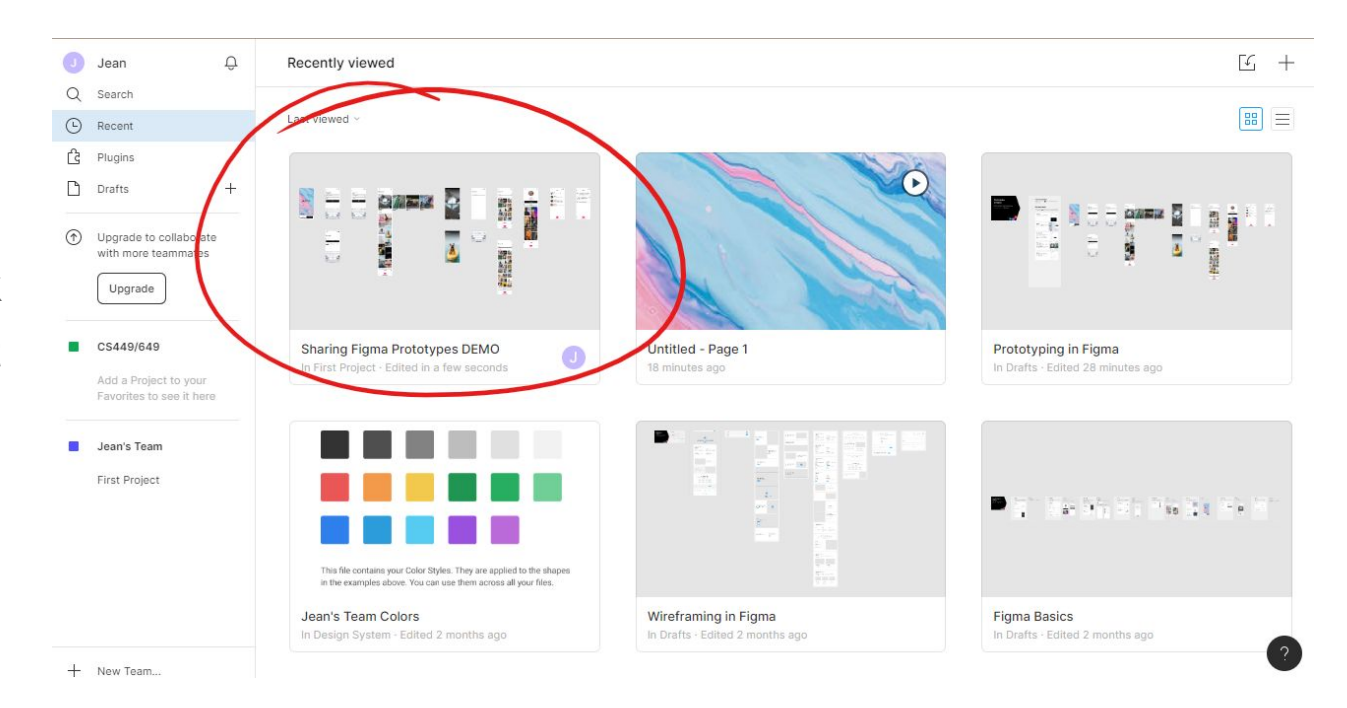

From there, locate and click the "*Present*" button on the top right of the screen.

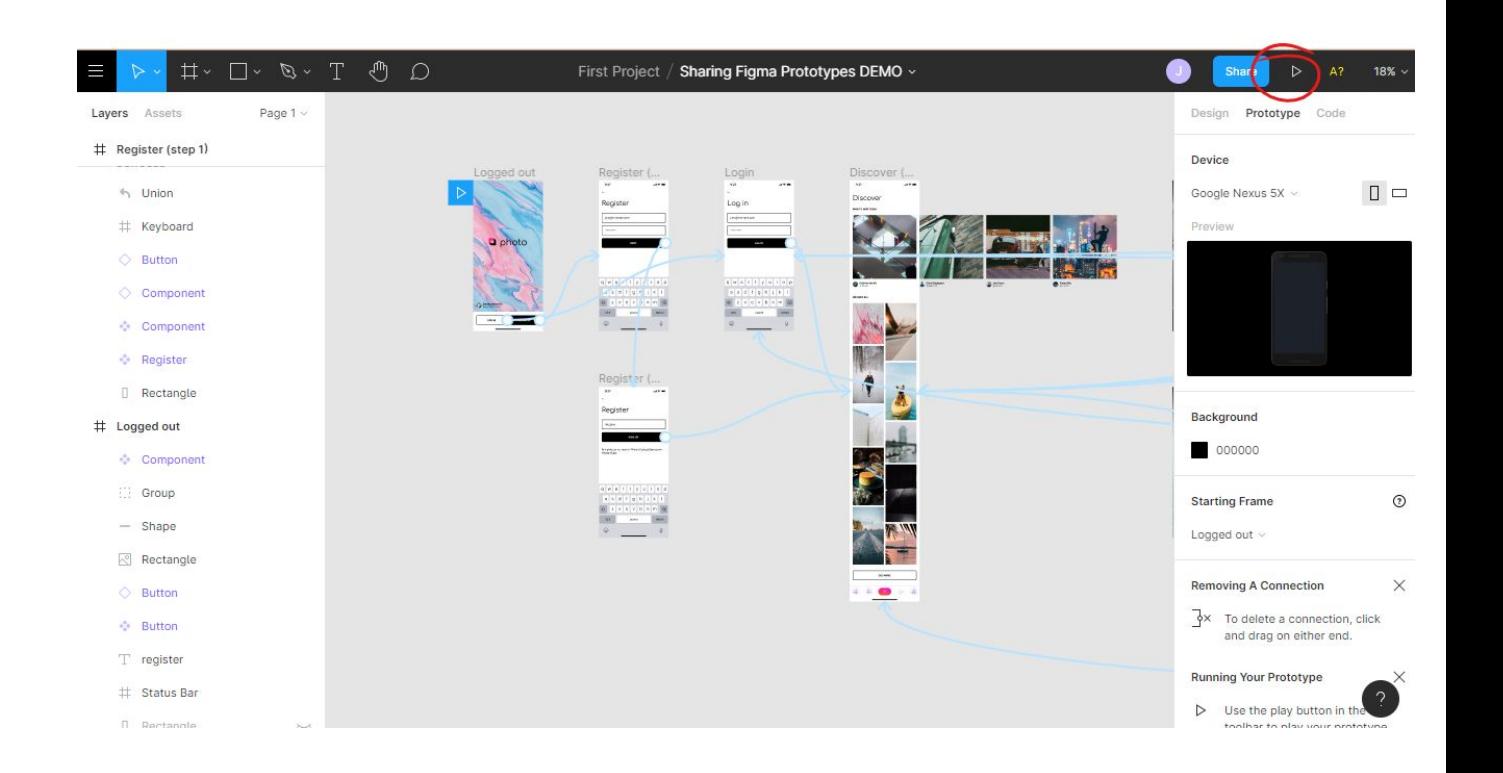

Now in the presentation screen, locate and click the "*Share Prototype*" button on the top right.

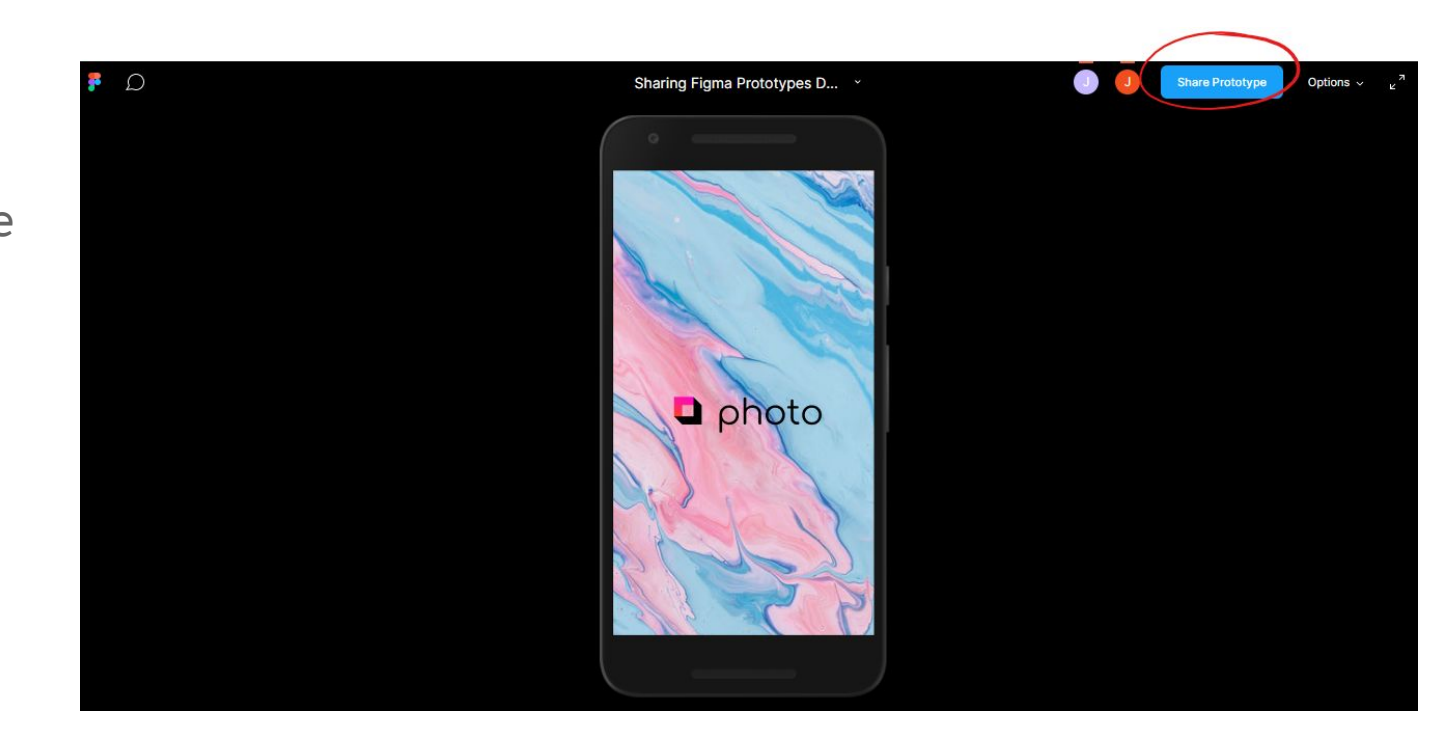

Before sharing the link, make sure to change the link access from "*Only people invited to this file*" can *access* to "*Anyone with the link*" can *view*.

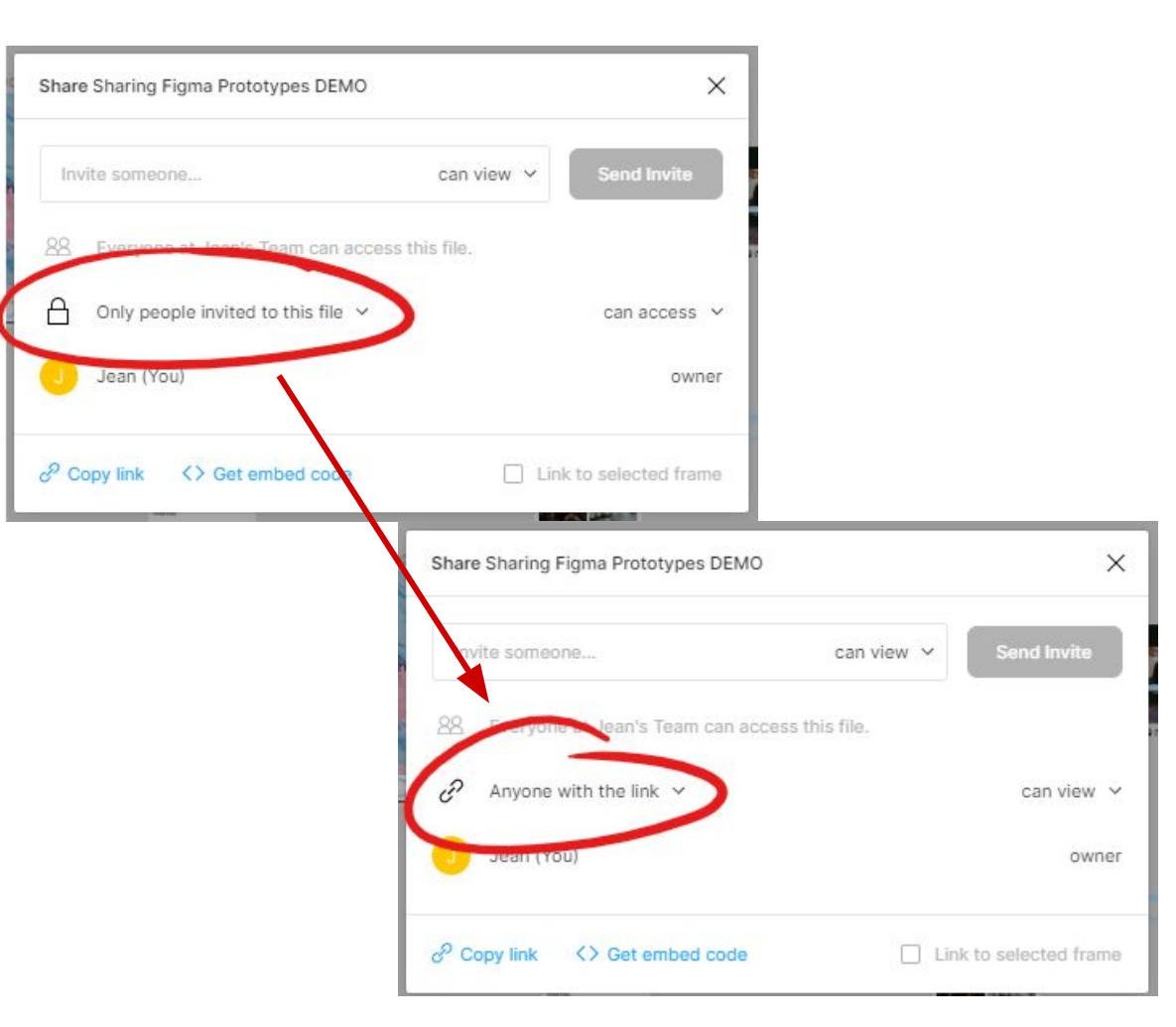

From here, use the "*Copy link*" button to get a shareable link for your testers!

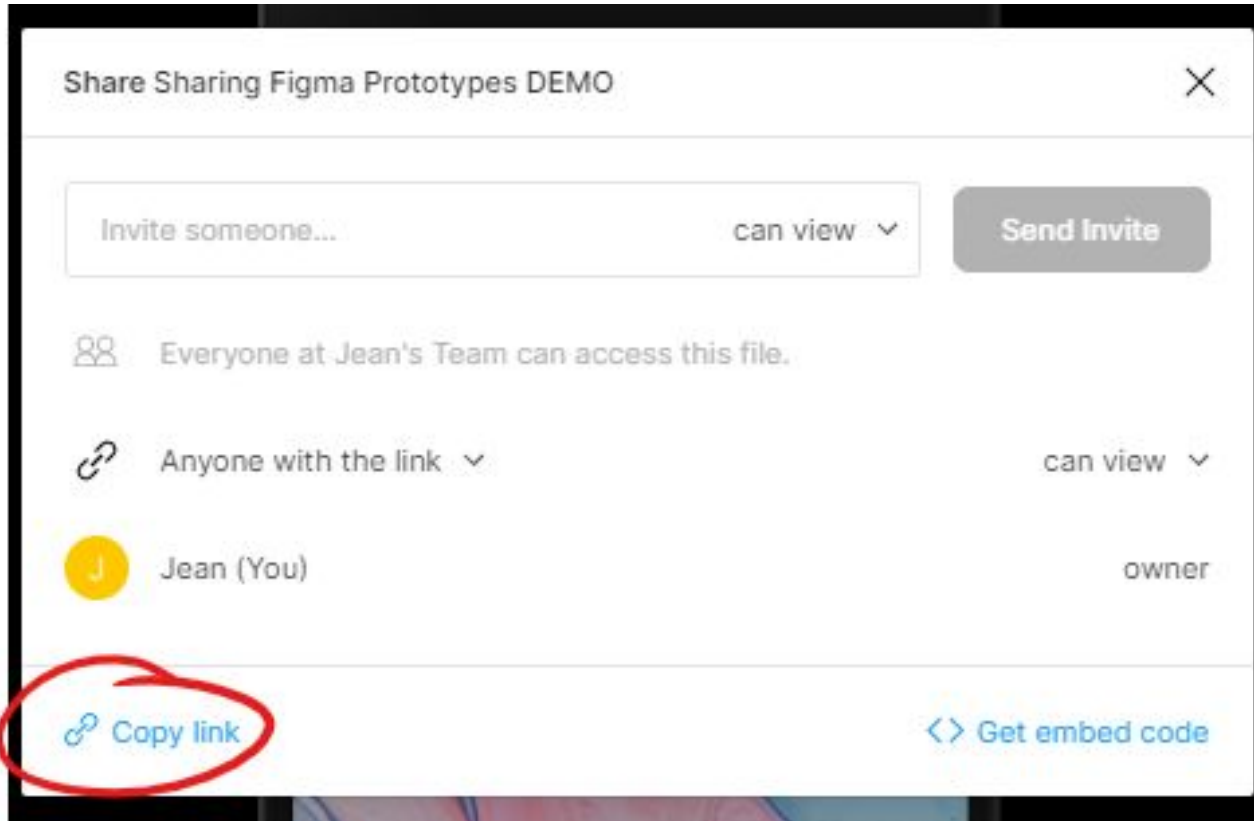

**Step 6** If the link copied successfully, you should see the "*Link copied to clipboard*" message appear at the bottom of the screen.

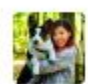

Jean Wang 2:53 PM

https://www.figma.com/file/MLVlx4FNTJqvrEgeGybuyU/Sharing-Figma-Prototypes-DEMO?node-id=0%3A1

Today  $\sim$ 

Jot something down  $\mathcal{L}$ **B**  $I \oplus \varphi \cong \equiv \equiv \equiv \oplus$ Aa $@$  $\odot$  $\sqrt{a}$  $\Rightarrow$ 

You can then share this link with your testers!

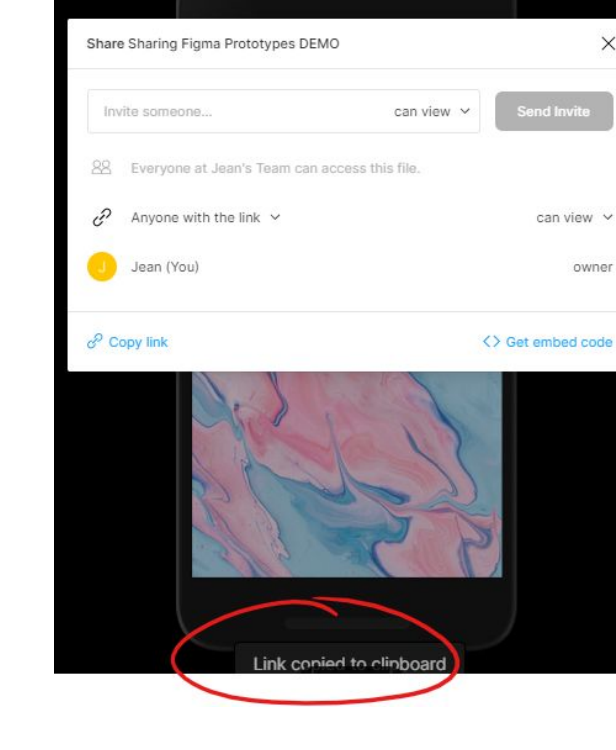

## **Step 7 (END)**

To test this on your mobile, you only have to open the link from your phone

and...

#### TEST AWAY! :D

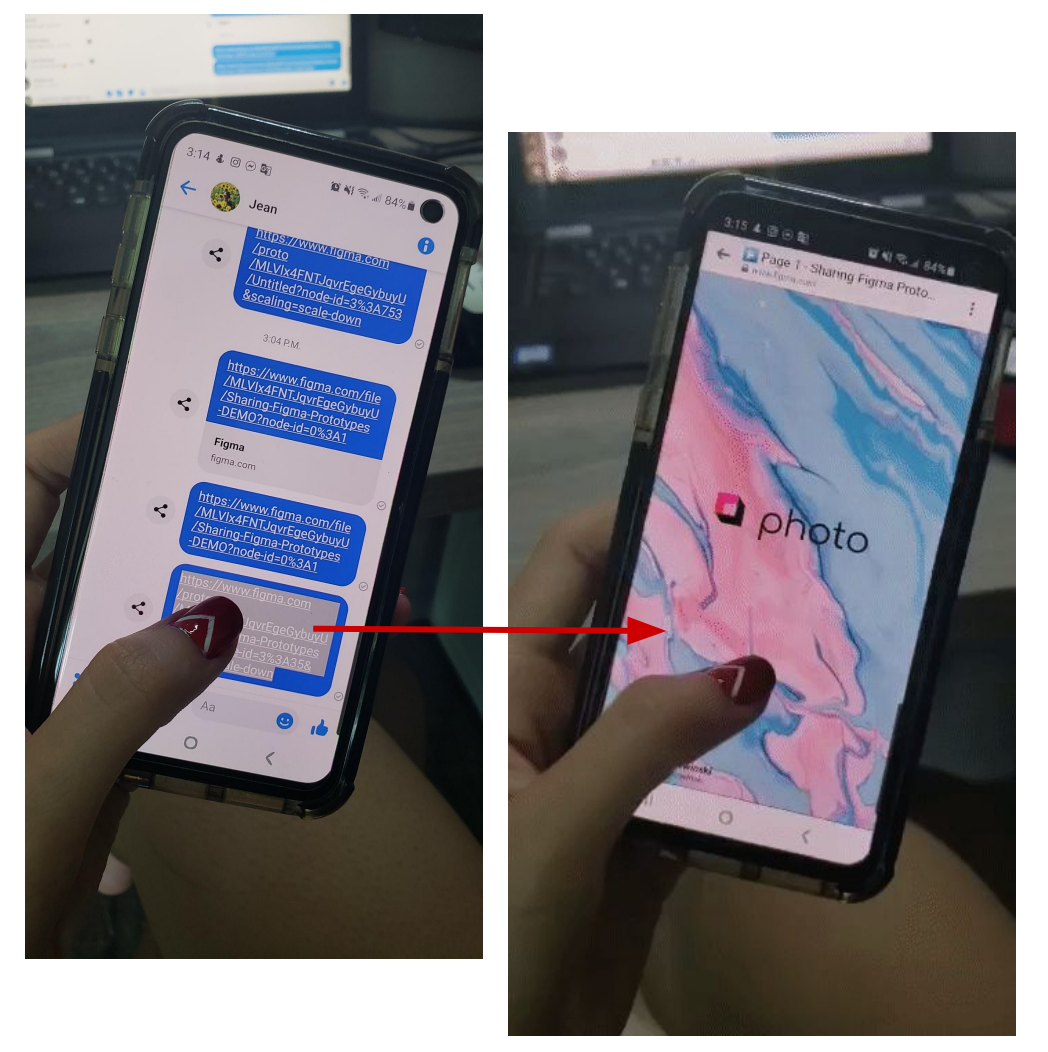

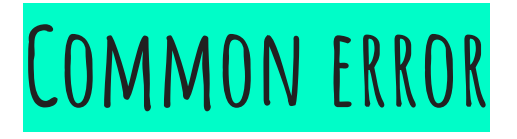

Using the "*Share*" button directly from the project screen will bring testers to the project screen as well (*instead of the test screen where you'd like them to be*).

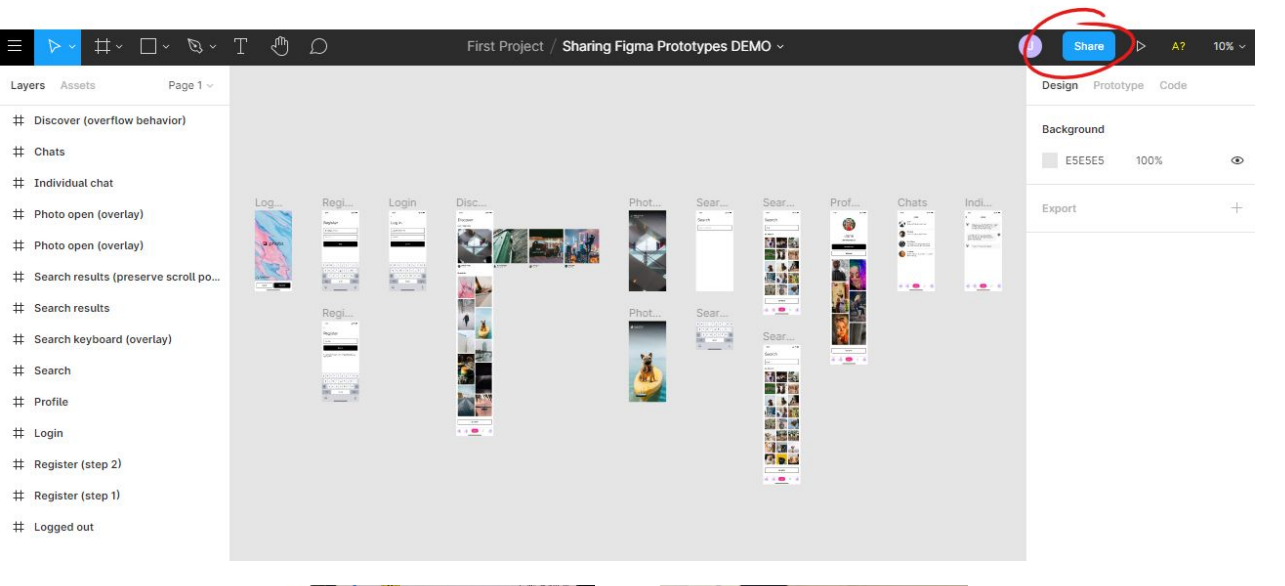

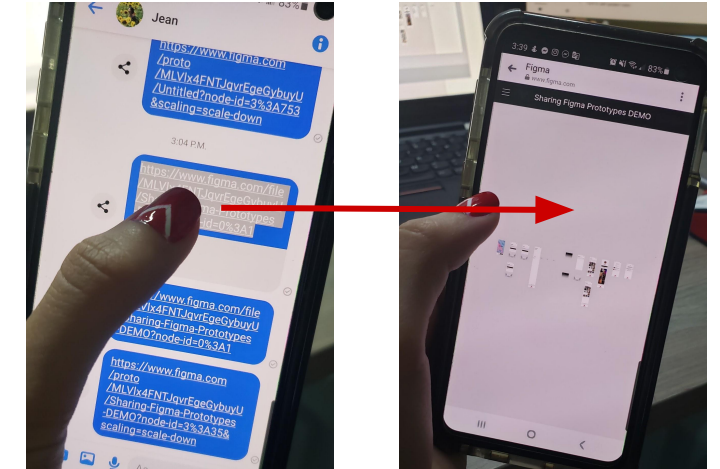